#### Introduction to

# BASIC Photoshope

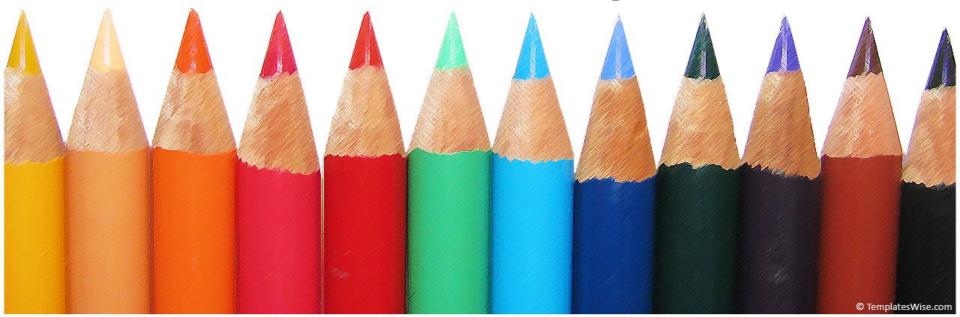

#### **Objectives**

- Be familiar with the Photoshop environment.
- Understand the concept and use the Photoshop.
- Create graphics and manipulate images using the different tools and plug-ins of Photoshop.

#### What is Adobe Photoshop?

 Photoshop is the leading professional imageediting program, released by Adobe.
Photoshop is useful for both creating and editing images to be used in print or online.
Easy to use, but full of high-quality features,
Photoshop is the best choice for any image manipulation job. **Using Photoshop** 

- PowerPoint or Presentations
- Publications and lay-outs
  - Hand-out, brochures
- World Wide Web
  - Graphics for web, web designs, navigations
- Video Segmenting
- Digital Materials

Photo Restoration and manipulation

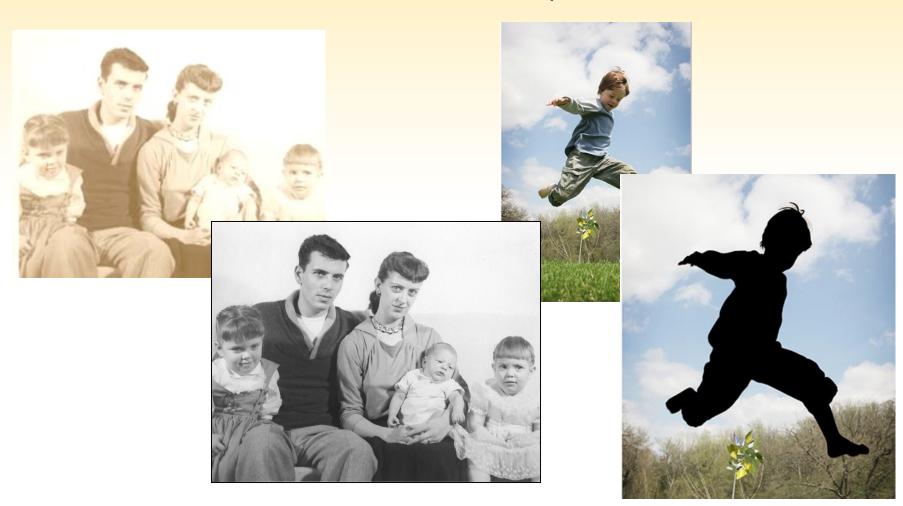

Working colors and shapes

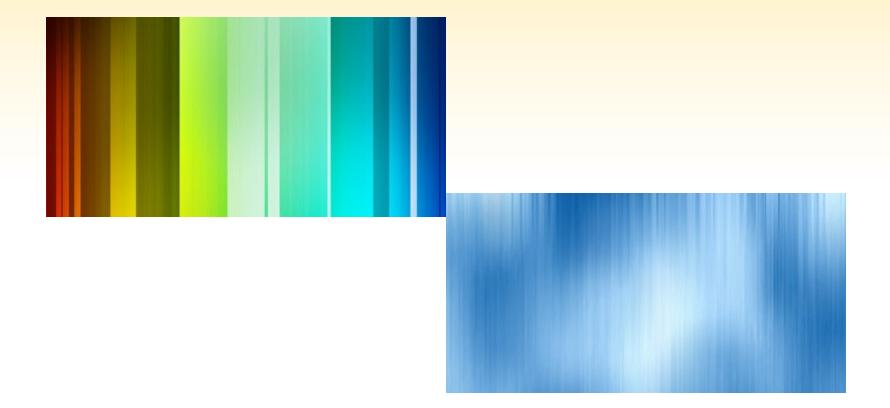

Working with Text

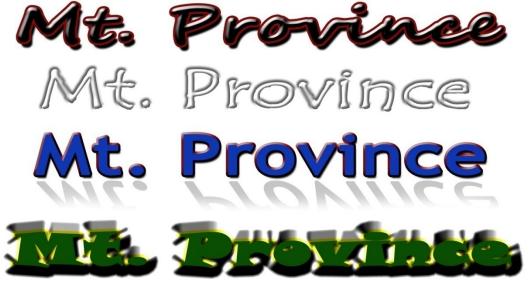

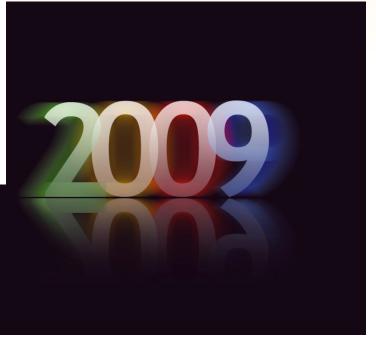

Working with Graphics and images

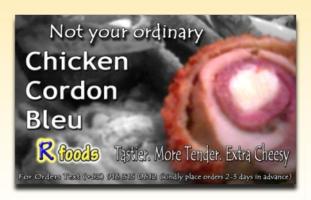

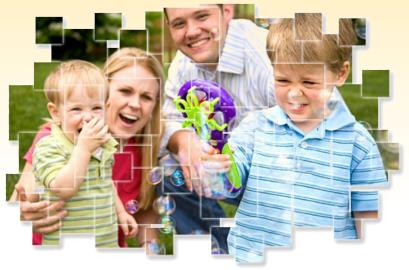

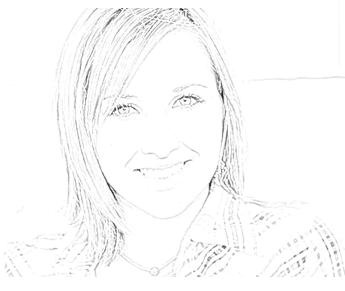

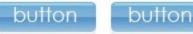

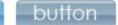

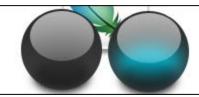

#### **Starting with Photoshop**

 Click the "Start" menu and go to the "Programs" folder. You will see an "Adobe" folder with "Photoshop" inside; click this icon.

| New                  |            |             | ×                     |
|----------------------|------------|-------------|-----------------------|
| <u>N</u> ame:        | Untitled-1 |             | OK                    |
| Preset: Custom       |            |             | Cancel                |
| <u>W</u> idth:       | 640        | pixels      | Save Preset           |
| <u>H</u> eight:      | 500        | pixels      | Delete Preset         |
| <u>R</u> esolution:  | 72         | pixels/inch |                       |
| Color <u>M</u> ode:  | RGB Color  | 8 bit       |                       |
| Background Contents: | White      |             | Image Size:<br>937,5K |
| Advanced             |            |             | 937.JK                |

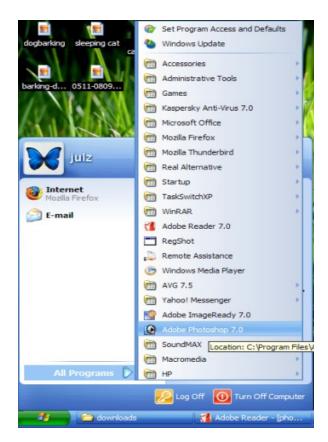

#### **Photoshop Interface**

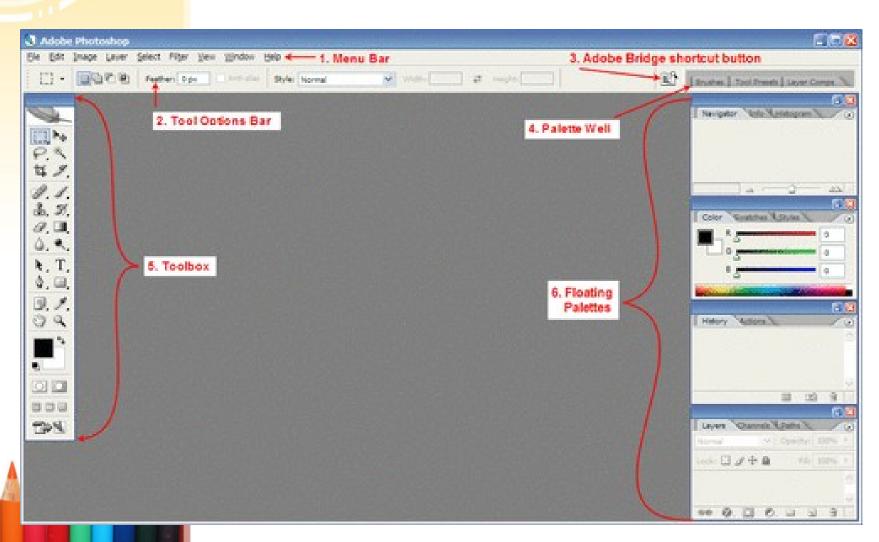

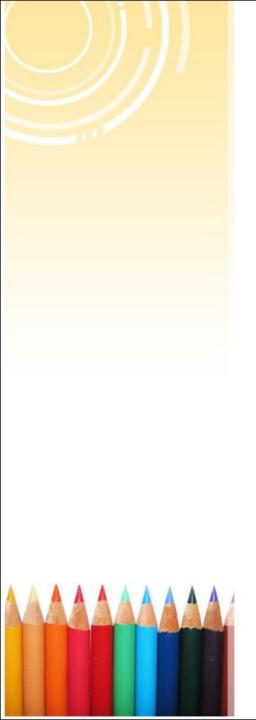

#### **Photoshop Interface**

 The menu bar consists of nine menus: File, Edit, Image, Layer, Select, Filter, View, Window, and Help.

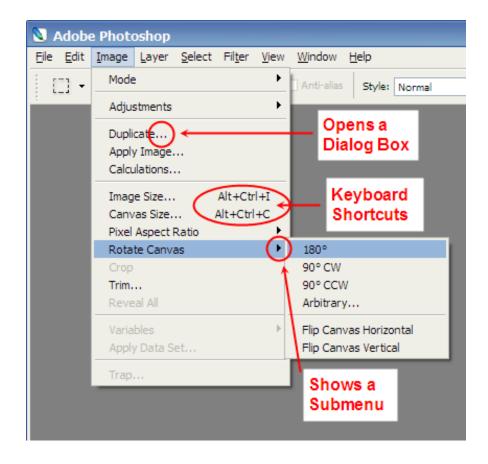

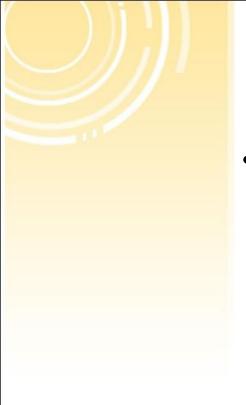

#### The Toolbox

 The toolbox contains many of the tools you will be working with in Photoshop. This contains tools for working with images in Photoshop.

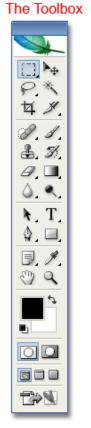

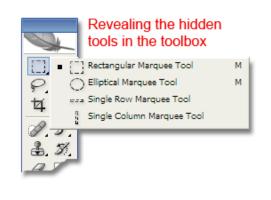

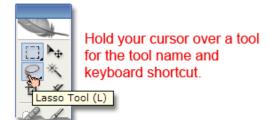

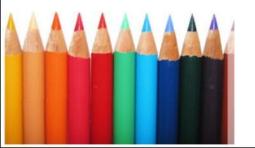

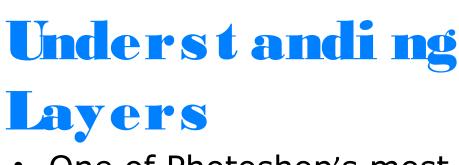

 One of Photoshop's most powerful features is the ability to create and use multiple layers within the same image. A layer is literally what it sounds like: one layer on top of another, all of which can be edited independently of each other and laid on top of or beneath one another, and then later combined to form a single, flat image.

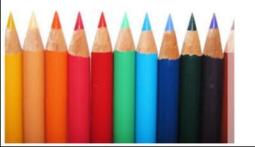

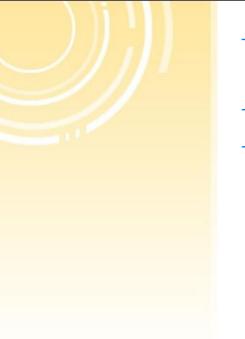

# Underst andi ng Layers

- So what are all these options in the layers window?
  - 1. **Paintbrush Symbol** This symbol (and the blue shading of the layer) notes the currently active layer
  - 2. **Show / Hide Layer** When the eye icon is visible, the layer is displayed in your project. If the eye is clicked, then the layer is hidden but not deleted.

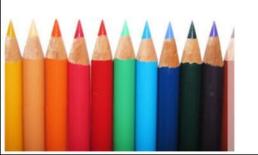

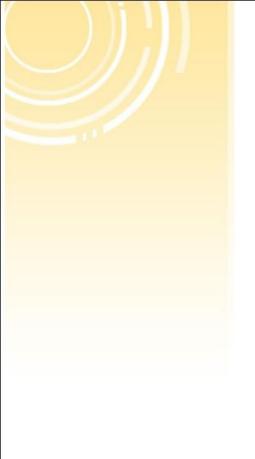

### Underst andi ng Layers

3. Link Icon - Indicates if the layer is currently linked to another layer. When linked, layers act "locked" together (and will move with each other, accordingly), but still remain separate layers. Layers can be linked together by selecting one layer, and then clicking the boxes in the other layers to display the "Link" icon (number three on the above list and image).

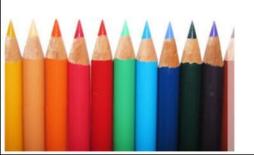

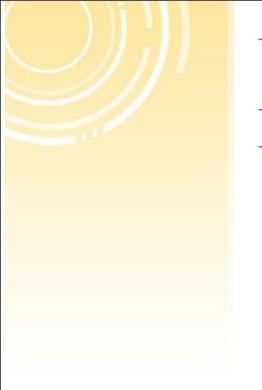

## Underst andi ng Layers

4. **Background** - The Background is technically not a layer, however, it can be edited. It is the bottom-most portion of the image.

5. Layer - Each layer has its own name (default is by numbering). Click a layer's name to edit on that layer.

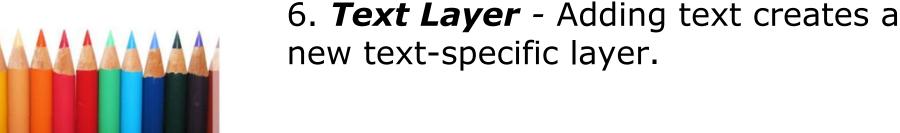

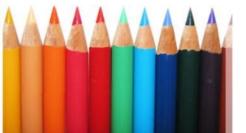

#### Graphic File Formats

- GIF: **Graphics Interchange Format**. Limited to 8 bit, 256 colors. Used for large areas of uniform color. Lossless compression. 2/3<sup>rds</sup> compression: 96KB = 64KB. Can assign one color as transparent, can also use animation.
- JPEG: Joint Photographers Experts Group. The best platform for photographic images; textures and gradations. Very small file size: 96KB = 32KB.
- TIFF: Tagged Image File Format. High Quality (used mostly for print).
- PSD: Photoshop's native file format

#### Creating an Image Archive

- Be sure to maintain the original file.
- It is best to create your graphics files in TIF PSD whenever possible.
  - Then save the file as a JPEG or GIF format for web publishing.

#### Image Resolution

- The number of pixels in a linear inch (ppi) is called image resolution.
  - The more ppi, the higher the image resolution, and the larger the file size.
- The standard screen resolution is 72 ppi.
  - Images used for the Web should have an image resolution of 72 ppi.

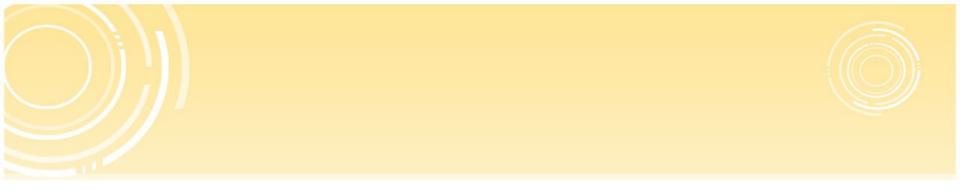

# **Basic Exercises**

#### Making a Poster

Dimensions: 12 inches x 18 inches (portrait)

18 inches x 12 inches (landscape)

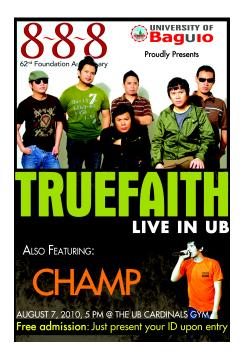

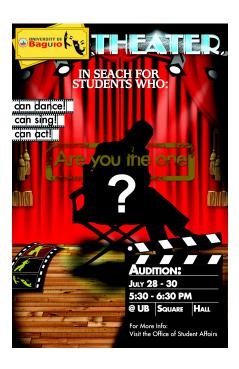

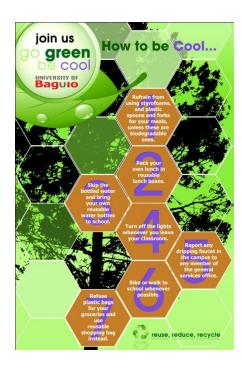